# **Rekam**

# **Цифровой автомобильный видеорегистратор**

*F220*

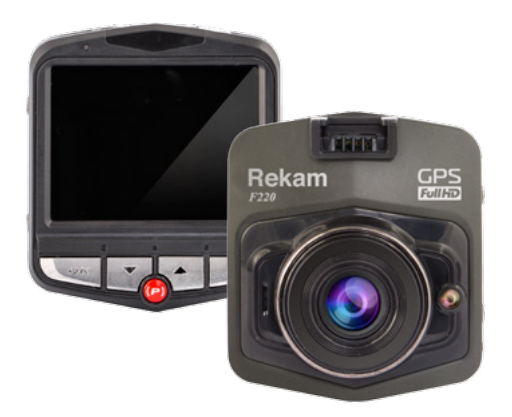

# **РУКОВОДСТВО ПОЛЬЗОВАТЕЛЯ**

### **Содержание**

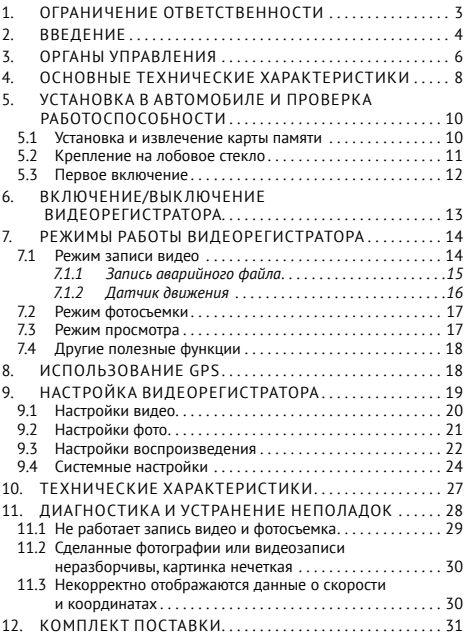

#### <span id="page-2-0"></span>**Благодарим Вас за выбор продукции торговой марки Rekam.**

Для наиболее эффективной работы с устройством, пожалуйста, внимательно прочтите данное Руководство. Ознакомившись с ним, Вы получите всю необходимую информацию о стандартных и дополнительных функциях цифрового автомобильного видеорегистратора Rekam F220 (в дальнейшем в этом тексте используется сокращённое название «Видеорегистратор»).

#### **1. Ограничение ответственности**

Производитель оставляет за собой право вносить изменения в конструкцию Видеорегистратора и в данное Руководство без предварительного уведомления.

Изготовитель не гарантирует полную совмести Видеорегистратора с любыми приложениями от сторонних разработчиков и корректную работу этих приложений.Убедительно просим Вас делать резервные копии всей важной информации,т.к. изготовитель не несет ответственности за ее потерю.

<span id="page-3-0"></span>Производитель сделал всё возможное, чтобы исключить опечатки и неточности в настоящем Руководстве. Однако, Производитель не гарантирует их отсутствие и не несёт за них никакой ответственности. В случае обнаружения расхождения между настоящим Руководством и Видеорегистратором приоритет имеет Видеорегистратор.

При использовании Видеорегистратора в автомобиле он должен быть закреплён на держателе, входящим в комплект поставки. Размещайте Видеорегистратор в автомобиле так, чтобы не ограничивать обзор водителя и не препятствовать срабатыванию подушек безопасности.

При использовании Видеорегистратора руководствуйтесь Правилами дорожного движения и иными нормативными актами, действующими на территории,где Видеорегистратор используется

### **2. Введение**

Rekam F220 является высокопроизводительным автомобильным Видеорегистрато-

ром, способным вести запись дорожной обстановки с разрешением 1920×1080 точек (Full HD). Видеорегистратор очень компактный и отличается легкостью в установке. Камера имеет современный 2-мегапиксельный CMOS-сенсор. Так же Видеорегистратор оборудован GPS-приемником встроенным в автомобильный держатель. Наличие GPS-приемника позволяет сохранять в записи дорожной обстановки текущую скорость движения автомобиля и координаты. Однако, обратите внимание, что сигналы от спутников GPS, как правило, не проходят через твердые материалы (исключение стекло). Если Вы находитесь в помещении, между высокими домами, в тоннеле, на подземной парковке или под эстакадой информация о Вашей скорости и координатах может не соответствовать действительности. На качество работы GPS-приемника также влияют погодные условия.

# <span id="page-5-0"></span>**3. Органы управления**

На Рисунках 1, 2 изображён Видеорегистратор Rekam F220 и показано расположение органов управления.

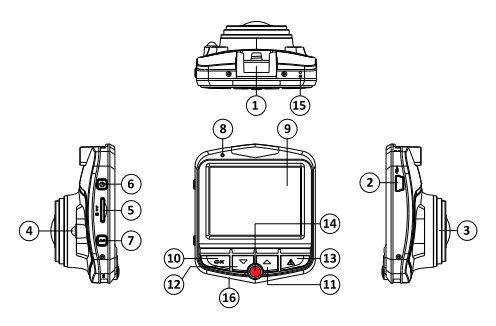

*Рисунок 1*

- 1— гнездо для держателя;
- 2— USB-разъем;
- 3— объектив камеры;
- 4— светодиодная подсветка;
- 5— слот для карт памяти microSD (TF);
- 6—  кнопка включения, выключения (вкл./ выкл.);

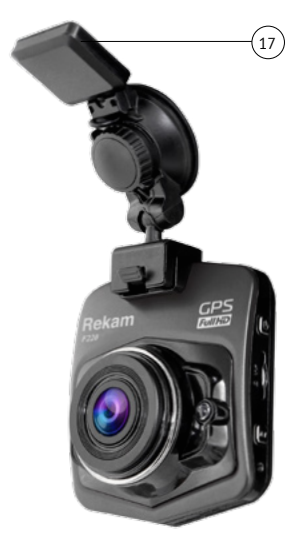

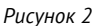

- 7— кнопка «MENU»;
- 8—  световой индикатор зарядки и режимов работы устройства;
- 9— дисплей;
- <span id="page-7-0"></span>10— кнопка подтверждения («ОК»);
- 11— кнопка «Вверх»;
- 12— кнопка «Вниз»;
- 13—  кнопка включения функции защиты от стирания текущего видеоролика (!);
- 14—  Кнопка выбора режима работы устройства (Р)
- 15— Кнопка «RESET»;
- 16— Микрофон;
- 17—  держатель со встроенным GPS-приемником

# **4. Основные технические характеристики**

- Устройство отличается компактностью и простотой в эксплуатации.
- GPS-приемник интегрированный в автомобильный держатель.
- Отображение информации о скорости и координатах на видеозаписи.
- Запись видео с разрешением 1920×1080Р (Full HD).
- Разрешение фотографий— до 5 Мп.
- Встроенный ЖК-дисплей с диагональю 2,4 дюйма.
- Сохранение видеозаписи в формате AVI, кодек Н.264.
- Объектив с четырёхслойными линзами (4G).
- Угол обзора 140°.
- Циклическая запись.
- Режим экстренной записи.
- Датчик движения.
- Возможность отключения звука при записи видео.
- Возможность сделать серию фотоснимков.
- Поддержка карт памяти TransFlash (micro SDHC) с максимальным объемом до 32 Гб.
- Автоматическое начало записи при подаче питания.
- Поддерживается одновременная запись видео и зарядка аккумулятора.
- Отображение даты и времени на видео и фото.

# <span id="page-9-0"></span>**5. Установка в автомобиле и проверка работоспособности**

Перед началом установки Видеорегистратора в автомобиле выключите двигатель, выньте ключ из замка зажигания.Убедитесь, что автомобиль находится в безопасном месте с достаточным уровнем освещения. Прежде чем производить дальнейшие действия вставьте карту памяти в разъем на корпусе Видеорегистратора. Видеорегистратор не имеет встроенной памяти и будет использовать карту памяти для хранения видео и фото.

#### **5.1 Установка и извлечение карты памяти**

Вставьте карту памяти в разъем на корпусе (см. Рисунок 1) контактами в сторону объектива. В случае правильной установки раздастся щелчок и карта будет зафиксирована.

Для того, чтобы вынуть карту, нажмите на нее и отпустите. Карта будет разблоки<span id="page-10-0"></span>рована и её можно будет извлечь из Видеорегистратора.

#### *Внимание!*

*Для обеспечения заявленной скорости записи (30 кадров в секунду при разрешении 1920×1080 точек) необходимо использовать карту памяти класса 6 или выше.*

*Отключите питание Видеорегистратора перед установкой и извлечением карты памяти. Установка/извлечение карты памяти во включённый Видеорегистратор может привести к возникновению неисправности Видеорегистратора, порче карты памяти и потере всех данных, находящихся на ней*

#### **5.2 Крепление на лобовое стекло**

- Отсоедините кронштейн от Видеорегистратора.
- Поверните ручку на кронштейне против часовой стрелки.
- Плотно прижмите присоску к лобовому стеклу в выбранном месте.

<span id="page-11-0"></span>• Поверните ручку на кронштейне по часовой стрелке.

#### *Внимание!*

*Перед креплением Видеорегистратора убедитесь, что стекло в месте крепления не имеет загрязнений. Не рекомендуется крепить Видеорегистратор на тонировочную плёнку во избежание повреждения плёнки.*

#### **5.3 Первое включение**

Подключите заряное устройство, входящее в комплект поставки, к разъёму на корпусе Видеорегистратора.

Закрепите Видеорегистратор на кронштейне.

Вставьте зарядное устройство в гнездо прикуривателя.

Запустите двигатель автомобиля.

Запись видео должна начаться автоматически при этом светодиод, расположенный в левом верхнем углу, над экраном будет мигать.

#### <span id="page-12-0"></span>*Внимание!*

*На некоторых автомобилях питание подаётся на прикуриватель при отключённом зажигании. В этом случае Видеорегистратор начнёт запись видео сразу после подключения зарядного устройства к прикуривателю.*

## **6. Включение/выключение Видеорегистратора**

Видеорегистратор автоматически включится после включения зажигания (см. замечание к пункту 5.3).

Для ручного включения Видеорегистратора нажмите кнопку Вкл./Выкл. один раз.

Видеорегистратор автоматически выключится при выключении зажигания.

Для ручного выключения видеорегистратора нажмите кнопку вкл./выкл и удерживайте до выключения.

#### *Внимание!*

*На некоторых автомобилях питание подаётся на прикуриватель при выключенном*  <span id="page-13-0"></span>*зажигании. В этом случае, для выключения Видеорегистратора выньте зарядное устройство из прикуривателя или обесточьте прикуриватель способом, указанным в руководстве по эксплуатации автомобиля.*

# **7. Режимы работы Видеорегистратора**

Видеорегистратор может работать в одном из трёх режимов:

- запись видео;
- съёмка фотографий;
- просмотр видео и фотографий.

Для перехода между режимами работы используйте клавишу **Р.**

### **7.1 Режим записи видео**

После включения зажигания Видеорегистратор автоматически начнёт запись видео. Видео записывается в циклическом режиме. Длительность фрагмента видео устанавливается в настройках.После запол<span id="page-14-0"></span>нения карты памяти новый фрагмент будет записан вместо самого «старого».

Для остановки записи видео нажмите кнопку **ОК.** Для продолжения записи нажмите кнопку **ОК** повторно.

При записи видео нажатие кнопок **Вверх/ Вниз** будет приводить к увеличению/уменьшению масштаба изображения.

### **7.1.1 Запись аварийного файла**

Если в процессе записи видео сработал датчик ускорений (резкое торможение или разгон), видео-файл будет записываться в защищённом (аварийном) режиме. Такой видео-файл не будет перезаписываться в ходе циклической записи**.** После завершения записи текущего фрагмента, Видеорегистратор вернётся к записи в обычном режиме.

Видеорегистратор можно перевести в режим записи аварийного файла, нажав кнопку **«!».** После завершения записи текущего фрагмента, Видеорегистратор вернётся к обычному режиму записи.

#### <span id="page-15-0"></span>*Внимание!*

*Необходимо периодически удалять защищённые файлы с карты памяти для сохранения достаточного объёма свободного места.*

#### **7.1.2 Датчик движения**

Для того, чтобы Видеорегистратор начинал запись видео, когда в поле зрения объектива появится движущийся объект, выполните следующие действия:

- отключите режим Автовыключение;
- задайте время автоматического выключения экрана;
- включите датчик движения;
- после выключения зажигания, включите Видеорегистратор кнопкой Вкл./ Выкл.

Через 30 секунд Видеорегистратор прекратит запись видео и перейдёт в режим ожидания.

Всякий раз, когда в поле зрения объектива будет появляться движущийся объект, Виде-

<span id="page-16-0"></span>орегистратор будет записывать видео длительностью 30 секунд.

#### **7.2 Режим фотосъемки**

Для перехода в режим фотосъемки:

- остановите запись текущего видео, нажав кнопку **ОК;**
- нажмите кнопку **«P»** один раз.

Снимок производится нажатием кнопки **«ОК»**.

В зависимости от настроек, Видеорегистратор сделает один снимок или будет делать снимки с заданным временным интервалом.

#### **7.3 Режим просмотра**

Для перехода в режим просмотра:

- остановите запись текущего видео, нажав кнопку **ОК;**
- дважды нажмите кнопку **«Р»**.

Кнопками **Вверх/Вниз** выберите видео или фото для просмотра.

<span id="page-17-0"></span>Для начала/окончания просмотра видео, нажмите кнопку **ОК**.

#### **7.4 Другие полезные функции**

При записи видео нажатие кнопки Menu будет приводить к включению/выключению микрофона.

Длительное нажатие кнопки ОК будет включать/выключать подсветку.

### **8. Использование GPS**

После включения Видеорегистратора произойдёт автоматический поиск спутников навигационной системы GPS. После завершения процедуры настройки, на экране иконка  $\sum_{n}$ примет вид $\sum_{n}$ Видеорегистратор будет записывать координаты положения автомобиля и его скорость. Для просмотра данных GPS, совмещённых с записью видео, воспользуётесь программой DrPlayer. Программу можно скачать с сайта производителя:

http://www.rekam.ru/files/dvr/drplayer.rar

#### <span id="page-18-0"></span>*Внимание!*

*Программа DRPlayer не является разработкой производителя. Она предоставляется «как есть» и производитель не несёт ответственность за её функционирование и возможный причинённый ущерб от её использования.*

### **9. Настройка Видеорегистратора**

Видеорегистратор имеет 4 меню настроек:

- настройки видео;
- настройки фото;
- настройки воспроизведения;
- системные настройки.

Меню настроек видео, фото, воспроизведение включаются путём нажатия клавиши **Menu** в соответствующем режиме. Перед нажатием клавиши **Menu** убедитесь, что запись видео остановлена.

Меню системных настроек присутствует в каждом из перечисленных меню и вызывается при выборе пункта **Настройки**.

Для перемещения по пунктам меню используются клавиши **Вверх/Вниз**. Для вы<span id="page-19-0"></span>бора пункта меню и значений настроек используется клавиша **ОК**.

#### **9.1 Настройки видео**

В таблице 1 приведено описание пунктов меню настроек видео.

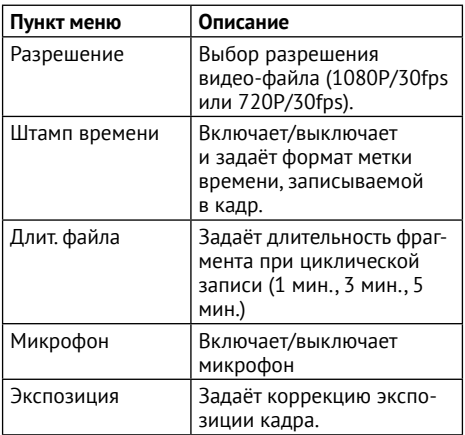

#### <span id="page-20-0"></span>**9.2 Настройки фото**

В таблице 2 приведено описание пунктов меню настроек фото.

*Таблица 2*

| Пункт меню    | Описание                                                                                                    |
|---------------|----------------------------------------------------------------------------------------------------|
| Разрешение    | Выбор разрешения фотогра-<br>фии (VGA, 1.3Мп, 2Мп, 3МП,<br>5Мп).                                                                                                    |
| Штамп времени | Включает/выключает и за-<br>даёт формат метки времени,<br>записываемой в кадр.                                                                                                    |
| Интервал      | Задаёт интервал повторения<br>кадров:<br>1 снимок—без повторов;<br>1 Мин. - снимки будут<br>производится с интервалом<br>1 минута;<br>3 Мин. - снимки будут<br>производится с интервалом<br>3 минуты. |

#### <span id="page-21-0"></span>**9.3 Настройки воспроизведения**

В таблице 3 приведено описание пунктов меню настроек воспроизведения.

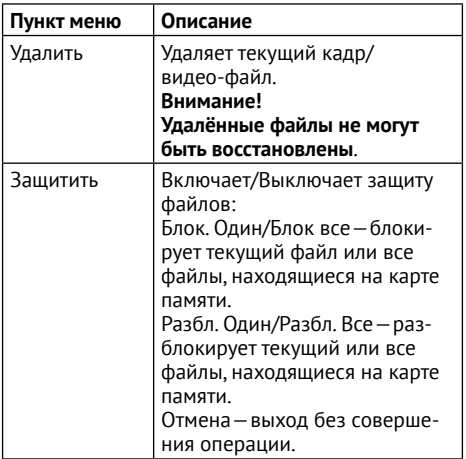

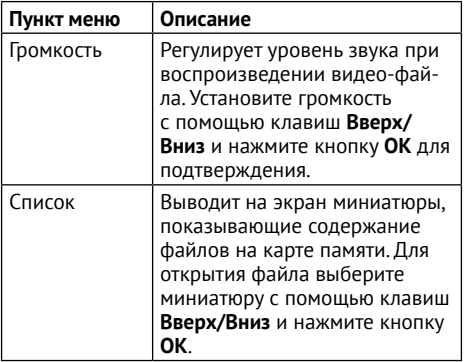

#### <span id="page-23-0"></span>**9.4 Системные настройки**

В таблице 4 приведено описание пунктов меню Системных настроек.

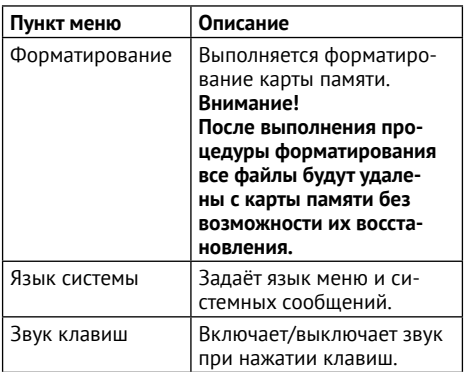

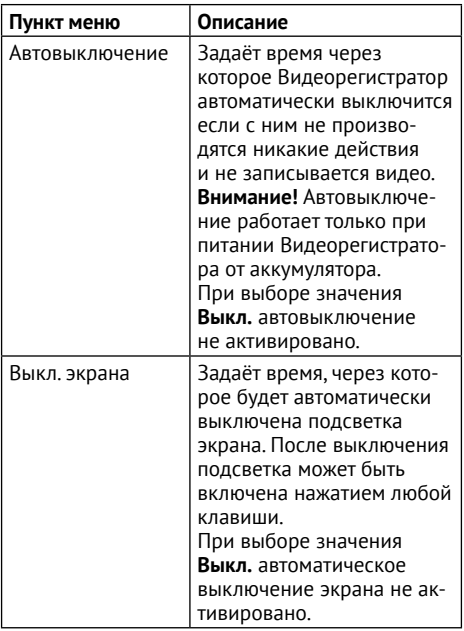

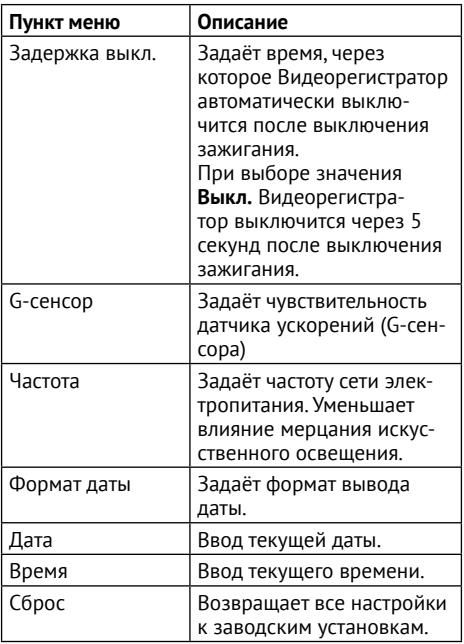

<span id="page-26-0"></span>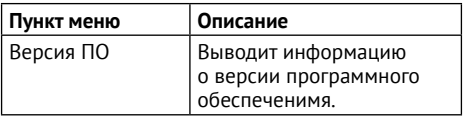

# **10. Технические характеристики**

В таблице 5 приведены технические характеристики Видеорегистратора.

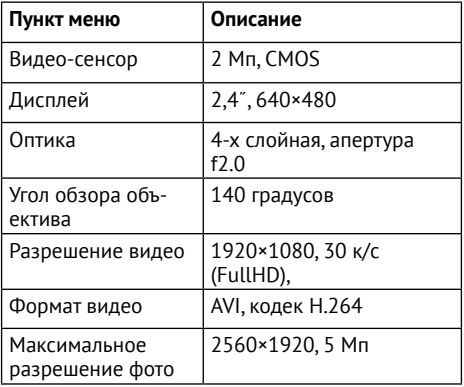

<span id="page-27-0"></span>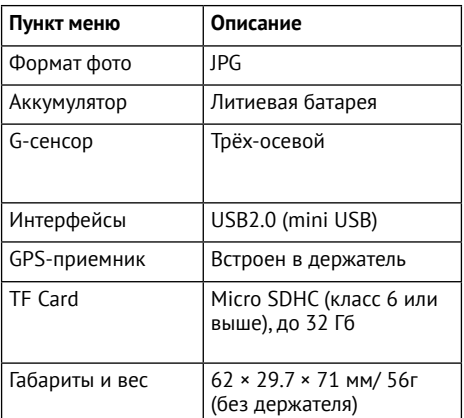

#### **11. Диагностика и устранение неполадок**

#### *Внимание!*

*Если не удалось восстановить нормальную работу Видеорегистратора путём выполнения указанных ниже действий, обратитесь в авторизованный сервисный центр производителя.*

<span id="page-28-0"></span>*Производитель не рекомендует самостоятельно производить ремонт Видеорегистратора, т. к. это может привести к отказу в безвозмездном устранении недостатка.*

#### **11.1 Не работает запись видео и фотосъемка**

*Возможная причина:* Не установлена карта памяти или карта памяти имеет недостаточный объем для сохранения файлов, карта памяти заблокирована от записи.

*Устранение неполадки:* Установите карту памяти в Видеорегистратор. Отформатируйте карту памяти или удалите ненужные файлы.

#### **11.2 Сделанные фотографии или видеозаписи неразборчивы, картинка нечеткая**

*Возможная причина:* Загрязнение объектива, выбор неудачного места для установки Видеорегистратора.

<span id="page-29-0"></span>*Устранение неполадки:* Протрите поверхность объектива мягкой тканью без использования абразивных материалов. Разместите Видеорегистратор как можно ближе к центру лобового стекла.

#### **11.3 Некорректно отображаются данные о скорости и координатах**

*Возможная причина:* авторегистратор плохо присоединен к автодержателю, GPS-приемник еще не установил связь со спутниками. *Устранение неполадки:* Проверьте контакт в креплении Авторегистратора с держателем, подождите некоторое время, для связи со спутниками может потребоваться несколько минут.

# **12. Комплект поставки**

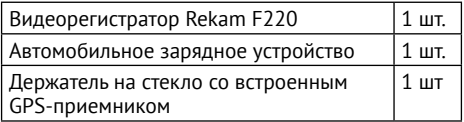

<span id="page-30-0"></span>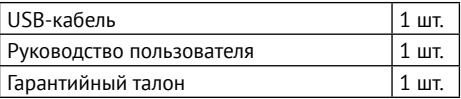

**Производитель не несет ответственность за возможные ошибки и опечатки в настоящем документе.**

**Спецификация продукта может быть изменена без предварительного уведомления.**

**Manufacturer:** Rekam Inc., Canada **Address:** 222 Faywood Boulevard, Toronto, МЗН 6А9, ON, Canada Made in China

**Изготовитель:** Рекам Инк., Канада **Адрес:** Канада, провинция Онтарио, МЗН 6А9, Торонто, Фейвуд бульвар 222 support@rekam.ru www.rekam.ru Сделано в Китае

# FAC